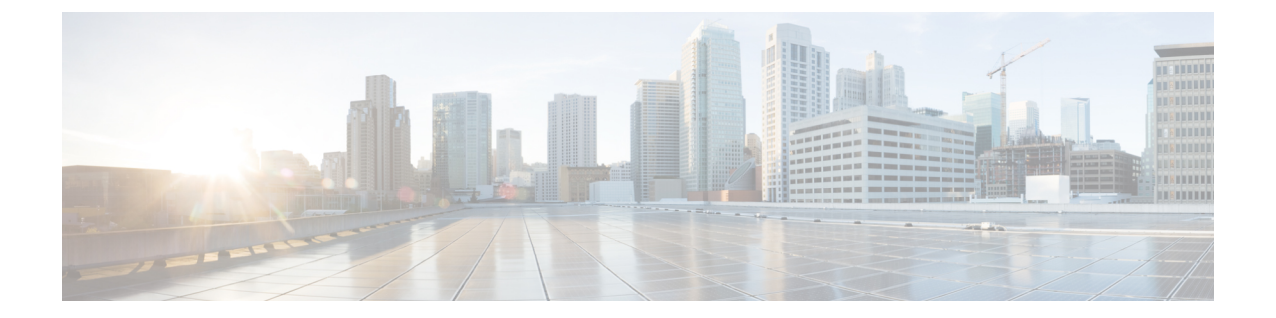

## 複数コア

このドキュメントでは、リモート PHY システムの複数コアについて説明します。

#### 機能情報の確認

ご使用のソフトウェア リリースでは、このモジュールで説明されるすべての機能がサポートさ れているとは限りません。最新の機能情報と注意事項については、ご使用のプラットフォームと ソフトウェア リリースに対応したリリース ノートを参照してください。このモジュールに記載 されている機能の詳細を検索し、各機能がサポートされているリリースのリストを確認する場合 は、このマニュアルの最後にある機能情報の表を参照してください。

プラットフォームのサポートおよびシスコ ソフトウェア イメージのサポートに関する情報を検 索するには、Cisco Feature Navigator を使用します。Cisco Feature Navigator には、[http://](http://tools.cisco.com/ITDIT/CFN/) [tools.cisco.com/ITDIT/CFN/](http://tools.cisco.com/ITDIT/CFN/) からアクセスできます。<http://www.cisco.com/> のアカウントは必要あり ません。

- Cisco リモート PHY [デバイスのハードウェア互換性マトリックス](#page-0-0), 1 ページ
- [複数コアに関する情報](#page-1-0), 2 ページ
- [複数コアの設定方法](#page-2-0), 3 ページ

# <span id="page-0-0"></span>**Cisco** リモート **PHY** デバイスのハードウェア互換性マト リックス

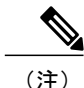

Cisco リモート PHY デバイスのあるリリースで導入されたハードウェア コンポーネントは、 特に明記しない限り、それ以降のすべてのリリースでもサポートされます。

表 **1**:**Cisco** リモート **PHY** デバイスのハードウェア互換性マトリックス

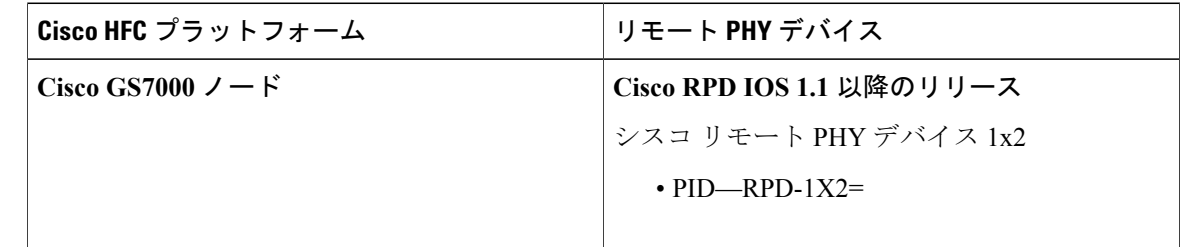

## <span id="page-1-0"></span>複数コアに関する情報

RPD は複数の CCAP コアで管理できます。RPD は、1 つの主 CCAP コアと、0 または 1 つ以上の 補助 CCAP コアによって制御されます。各 CCAP コアは、RPD リソースのサブセット(例えば特 定のチャネルまたは RF ポートなど)を管理します。

主コアは、RPDおよび特定のデバイス管理機能の共通パラメータの設定を担当します。主コアは、 DOCSIS、ビデオ、または OOB サービスを提供できます。補助コアは、ビデオまたは OOB サー ビスの提供を担当します。これらは主コアによって割り当てられたリソース セットに制限されて います。

### 複数コアの設定に関する制約事項

複数コアの設定では、次の制約事項が適用されます。

- 最大 4 つのコアがサポートされています。
- DOCSIS コントローラは主コアにのみ設定でき、ビデオ コントローラはすべてのコアに設定 できます。
- 1 つのコアだけが主になることができ、残りは補助になります。
- 主コアは明示的に設定する必要があります。
- 主コアには、最低 1 つの DOCSIS ダウンストリーム コントローラと、1 つのアップストリー ム コントローラが必要です。
- 補助コアにはアップストリームコントローラは不要で、補助コアには最低1つのダウンスト リーム コントローラが必要です。
- サポートされる CMTS は 1 つだけです。
- すべてのコアにおいて、ダウンストリームの周波数とチャネル ID の重複は許されません。

### <span id="page-2-0"></span>複数コアの設定方法

ここでは、Cisco cBR-8 上での複数コアの設定方法について説明します。

#### マルチ コアの設定

マルチ コアを設定するには、次の例に従います。

Router(config)# cable rpd sjc block22 /\* unique name for each rpd \*/ Router(config-rpd)# description rpd for sjc block 22<br>Router(config-rpd)# identifier 1122.3344.5566 /\* unique id for each rpd.\*/ Router(config-rpd)# identifier 1122.3344.5566<br>Router(config-rpd)# rpd-ds 0 power-level 5 /  $k$  DS max-carrier and power-level info \*/<br>  $k$  one cwl  $k$  /\* DS pilot tone info \*/ Router(config-rpd)# rpd-ds 0 dedicated-cw-tone cw1<br>Router(config-rpd)# core-interface Te3/1/0 /\* Cor /\* Core side interface (D-PIC interface) for services below \*/ Router(config-rpd-core)# principal /\* Specify the principal core \*/ Router(config-rpd-core)# rpd-ds 0 controller downstream-cable 3/0/0 profile 100 /\* DS docsis channel config\*/ Router(config-rpd-core)# rpd-ds 0 controller downstream-cable 3/0/1 profile 200 /\* DS docsis channel config\*/ Router(config-rpd-core)# rpd-ds 0 downstream-cable 3/0/2 profile 300 /\* DS video channel config\*/ Router(config-rpd-core)# rpd-ds 0 downstream-cable 3/0/3 profile 400 /\* DS video channel config\*/ Router(config-rpd-core)# rpd-us 0 upstream-cable 3/0/0 profile 101 /\* US 0 docsis channel config\*/ Router(config-rpd-core)# rpd-us 1 upstream-cable 3/0/1 profile 101 /\* US 1 docsis channel config\*/ Router(config-rpd-core)# depi depi rpd block22 /\* RPD DEPI configuration.\*/ Router(config-rpd-core)# exit Router(config-rpd)# core-interface Te9/1/1 /\* Support multiple core-interface for cases such as video is using separate LC\*/ Router(config-rpd-core)# rpd-ds 0 downstream-cable 9/0/1 profile 200 /\* DS video channel config\*/ Router(config-rpd-core)# depi depi rpd block22 /\* RPD DEPI configuration.\*/ Router(config-rpd-core)# exit Router(config-rpd)# r-dti 1 Router(config-rpd)# rpd-event profile 0

### 複数コアの設定の確認

主コアと補助コアの情報を表示するには、次の例に示すように、**showcable rpd**コマンドを使用し ます。

#### Router# **show cable rpd**

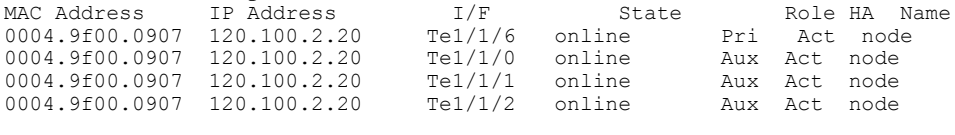

(注) アクティブなコアだけが表示され、スタンバイ コアは表示されません。

複数コアの設定の確認

 $\mathbf I$